## **Plan de cours**

# **InDesign CC – initiation**

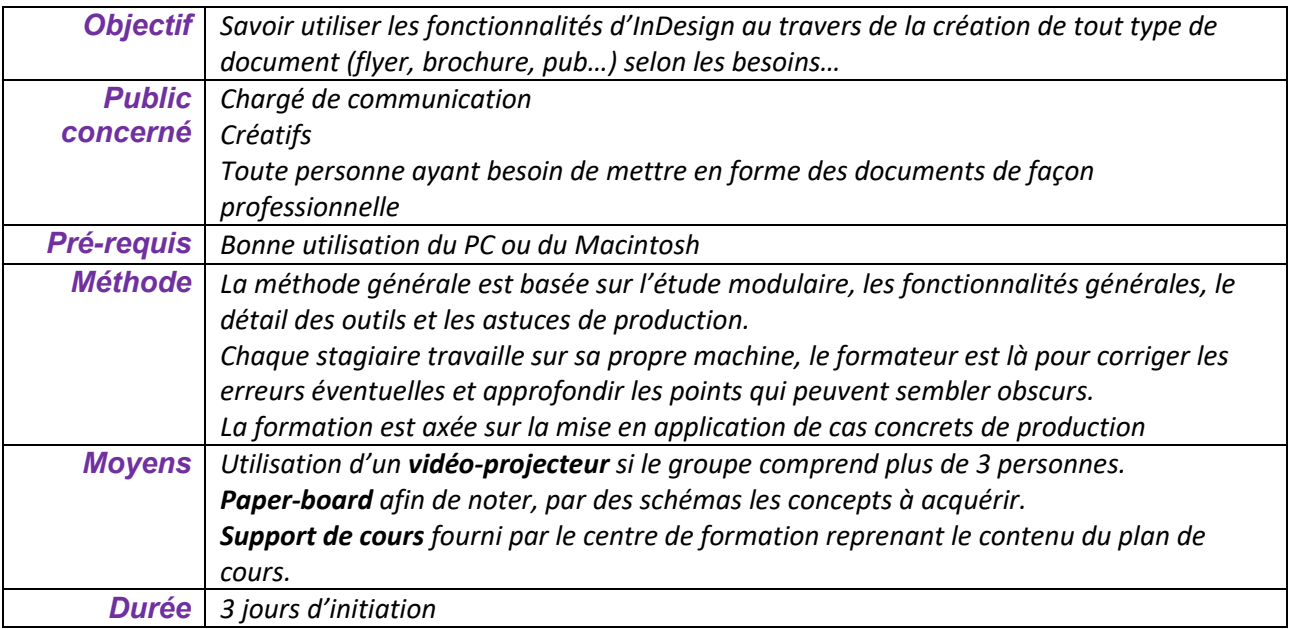

A l'issue de la **première partie** de la formation, le stagiaire doit :

- Savoir créer un document avec n'importe quel format
- Savoir utiliser les outils
- Savoir créer des couleurs imposées et modifier tous les attributs des objets
- Utiliser les gabarits
- Savoir créer un tableau
- Savoir placer des images et les modifier
- Savoir utiliser les bibliothèques partagées

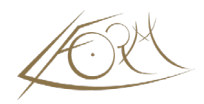

## **Plan de cours**

## **1 h 30 – 1/ Introduction**

- La préparation
- Les outils d'InDesign
- Adobe Bridge et l'organisation des documents
- L'espace de travail personnalisable
- Menus Raccourcis clavier
- Le contrôle en amont

#### **1 h 30 - 2/ Les formats de page**

- Les différents formats
- Le bloc de texte type et le chaînage automatique

### **1 h 30 - 3/ Traitement de texte**

- Import/Export/Glisser/Déposer du texte
- Enregistrement d'un document
- Modification de texte normal et par le mode éditeur
- Attributs : Le crénage, l'approche, l'échelle…
- Formats de paragraphe
- Tabulations
- Vérificateur orthographique
- Dictionnaire auxilliaire
- Recherche/Remplace sur le texte

#### **1 h 30 - 4/ Les objets**

- Grille de positionnement
- Outils simples
- Conversion des objets (carré vers ovale)
- Outil de mesure
- Les différents plans/Les calques
- Rotation, Miroir, Mise à l'échelle

### **Fin de la première journée**

#### **1 h 30 - 5/ Les couleurs**

- Création de couleurs et application
- La quadrichromie Les Pantones
- Fond et filets dégradés
- Les pointillés

### **1 h 30 - 6/ Les images**

- Création et modification de blocs
- Importation
- Modification des images
- Habillage

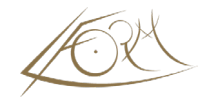

- Les calques et les images
- Mise à jour des images Les liens

## **3 h - 7/ Les gabarits**

- Le plan de montage
- Appliquer un gabarit à une page
- Modification d'un gabarit
- Manipulations autour des pages
- Copies d'objets entre différents fichiers
- Numérotation

## **Fin de la seconde journée**

#### **3 h - 8/ Le dessin**

- Grille de positionnement
- Répétition et transformations répétées
- Les ombres portées et les contours progressifs

#### **9/ Impression**

- Préparation à l'impression sur laser
- Impression d'images

#### **3 h - 10/ Les tableaux**

- Création et modification
- Convertir le texte en tableau et les tableaux en texte
- Mise en forme

### **11/ Enregistrement**

- L'enregistrement standard
- L'exportation en PDF

#### **12/ Raccourcis clavier**

- Modification des raccourcis InDesign
- Utilisation des raccourcis Xpress (selon la demande)

## **De nombreux exercices applicatifs pour terminer la session**

### **Fin de la troisième journée**

**Lien vers le programme du perfectionnement sur [Indesign](https://lform.fr/wp-content/uploads/2023/08/CC-Indesign-perf-2j.pdf)**